## **How to Register for Drop-in Classes on the Mobile App**

## **1. Find Available Drop-In Classes**

From the app's landing page, select the Classes tab on the bottom. Select a specific day from the calendar menu up top. The calendar scrolls left to show future weeks. Select a specific drop-in class to expand class details

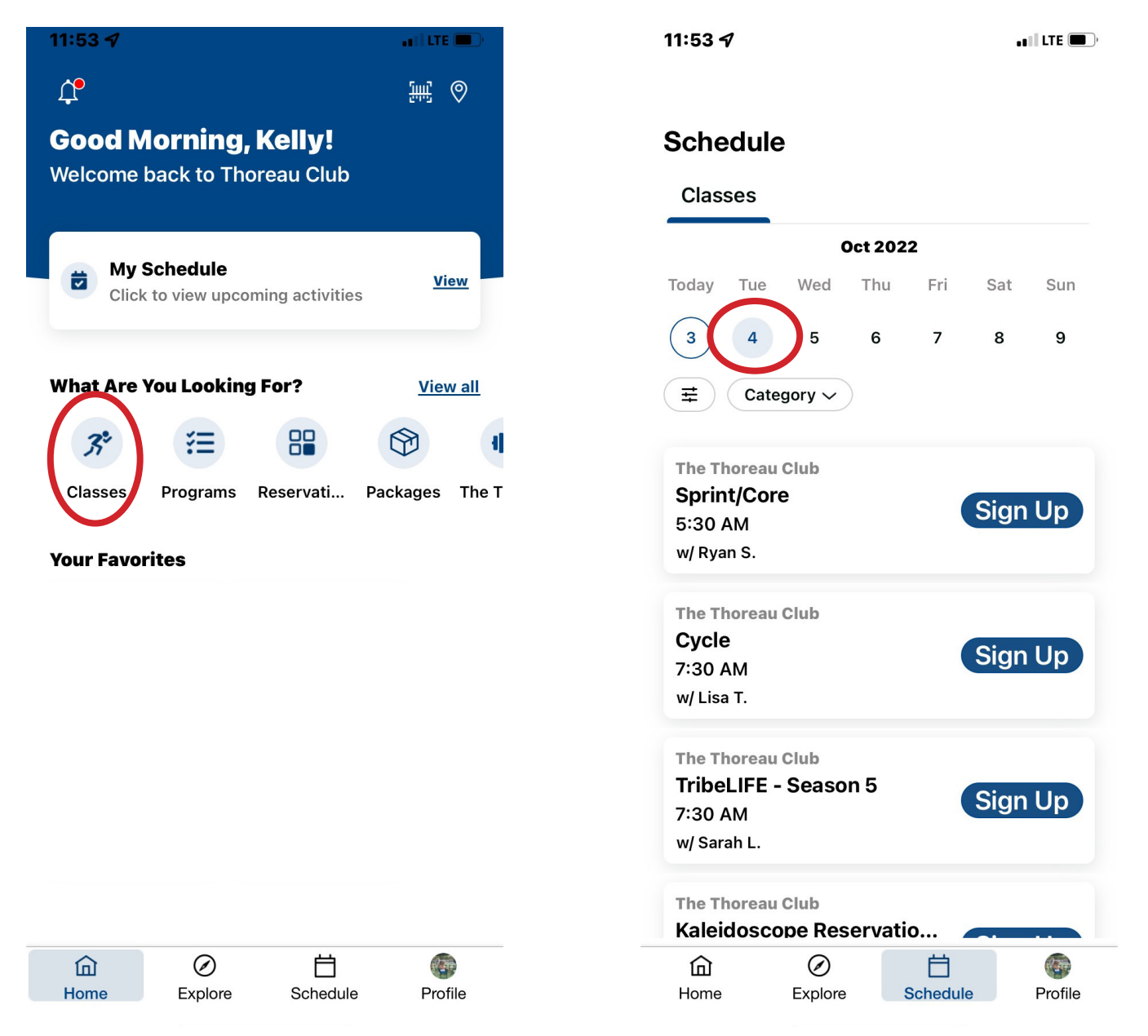

## **2. Class Details & Enroll**

Expanded class details are listed out on the page, including duration, location, specific room placement, cost and instructor.

- 1. Select the star to add future occurrences of this class to your personal favorites.
- 2. Add to Calendar will put the class on your phone's calendar app.
- 4. Share allows you to share a link to this class via email, text, or other apps.
- 5. Select Sign Up to enroll in the class.

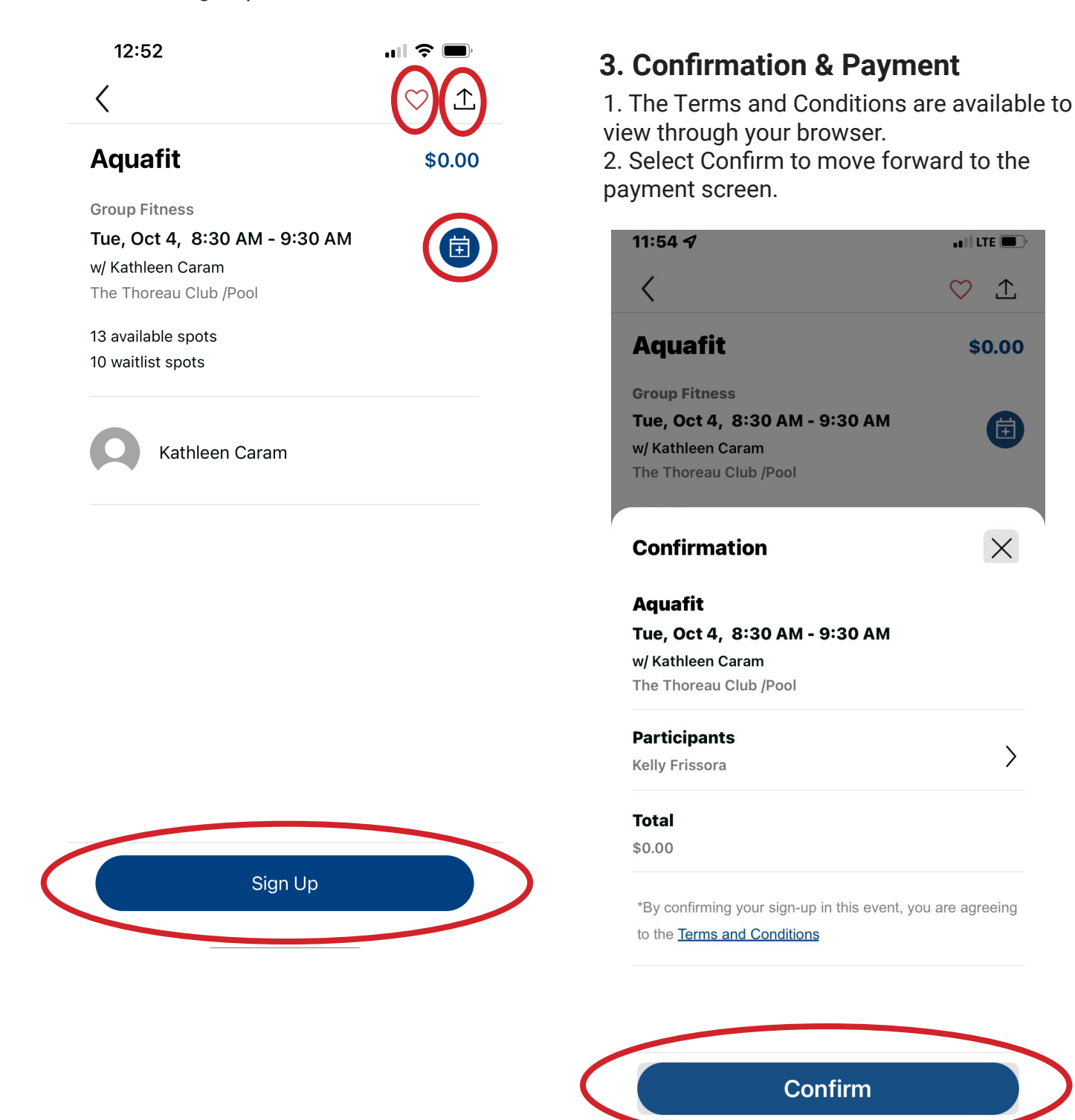

275 FOREST RIDGE ROAD · CONCORD, MA 01742 · (978) 831-1200 · WWW.THOREAU.COM

 $\left\langle \right\rangle$ 

## **4. Complete!**

Once registration is complete, the registration summary will remain on screen. From here, you again have the options to add the program to your calendar and share a link to this program.

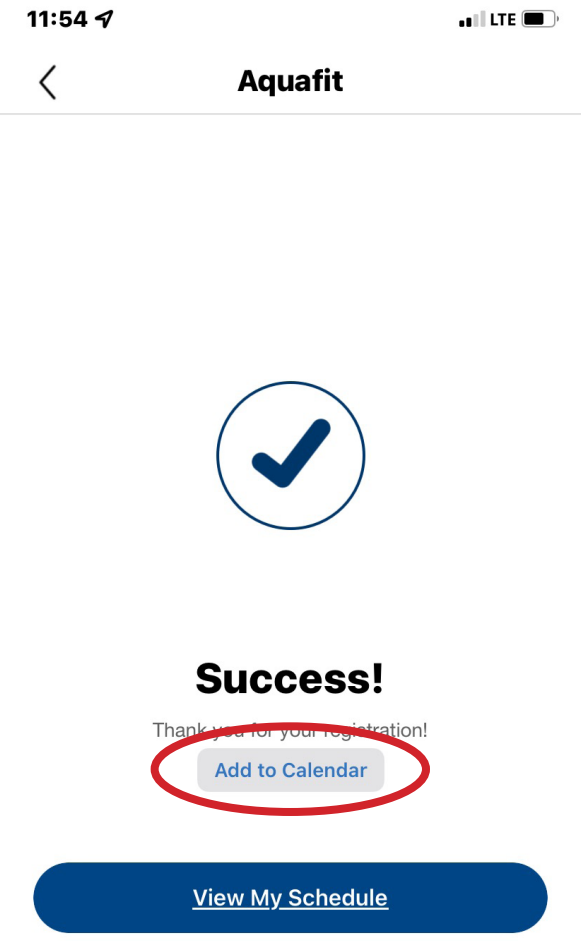